## **Hoe geef ik aan dat ik een activiteit heb voltooid?**

Je kunt vrijwel alle activiteiten **Markeren als voltooid** door op de blauwe knop onder aan de pagina te klikken.

Er zijn een aantal uitzonderingen waar deze knop nog niet getoond wordt, zoals bij de instuuropdrachten, discussieopdrachten, zelfevaluatie en test.

 Nadat je op de knop **Markeren als voltooid** hebt geklikt, wordt deze knop inactief. Je kunt een activiteit die je als Voltooid hebt gemarkeerd dus niet meer als Niet voltooid markeren.

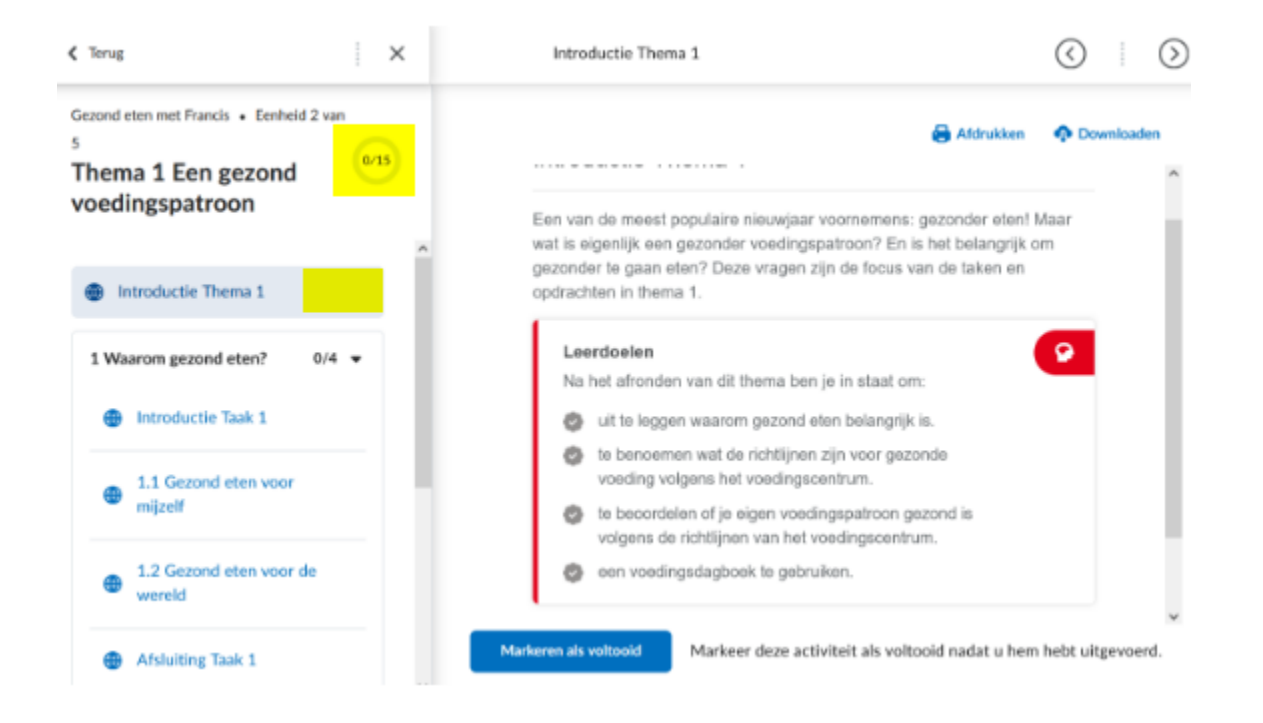

Nadat je de activiteit als Voltooid hebt aangemerkt

- wordt de knop inactief;
- verschijnt er in de navigatiezijbalk een vinkje gezet naast de titel van de betreffende activiteit;
- wordt het cijfer van voltooide activiteiten aangepast.

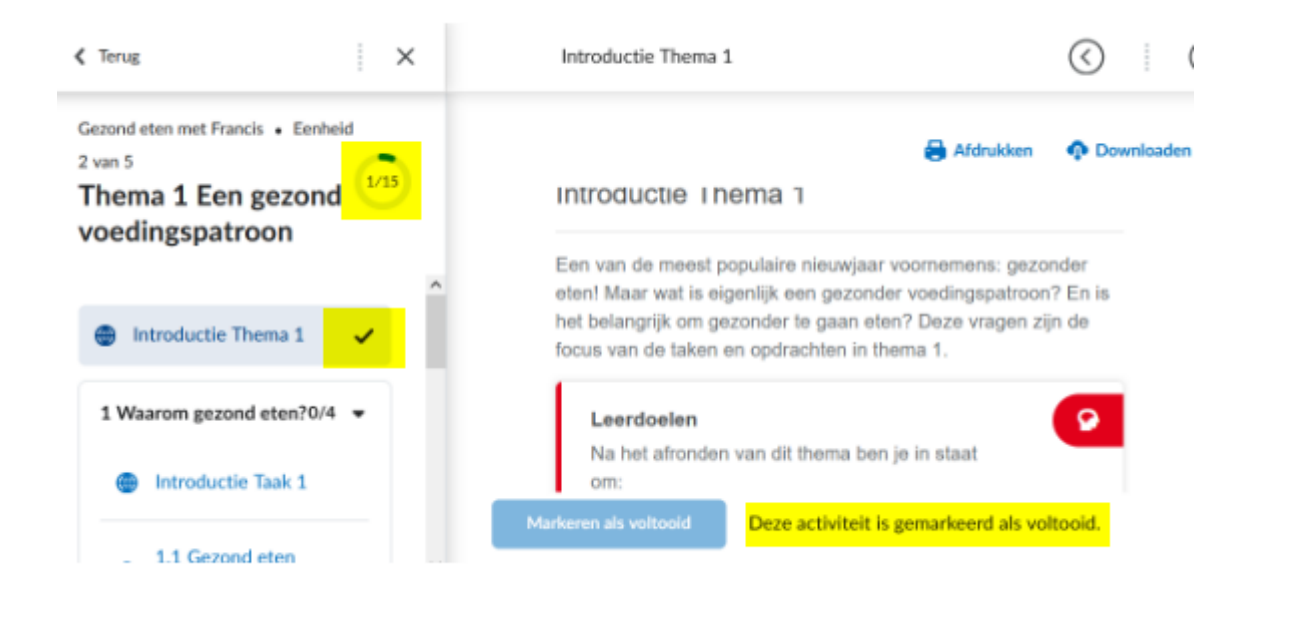

Als je met de knop **Volgende activiteit** door de activiteiten bladert zonder dat je iedere activiteit als V**oltooid** markeert, wordt aan het einde van het thema of studietaak aangegeven dat je nog activiteiten moet voltooien.

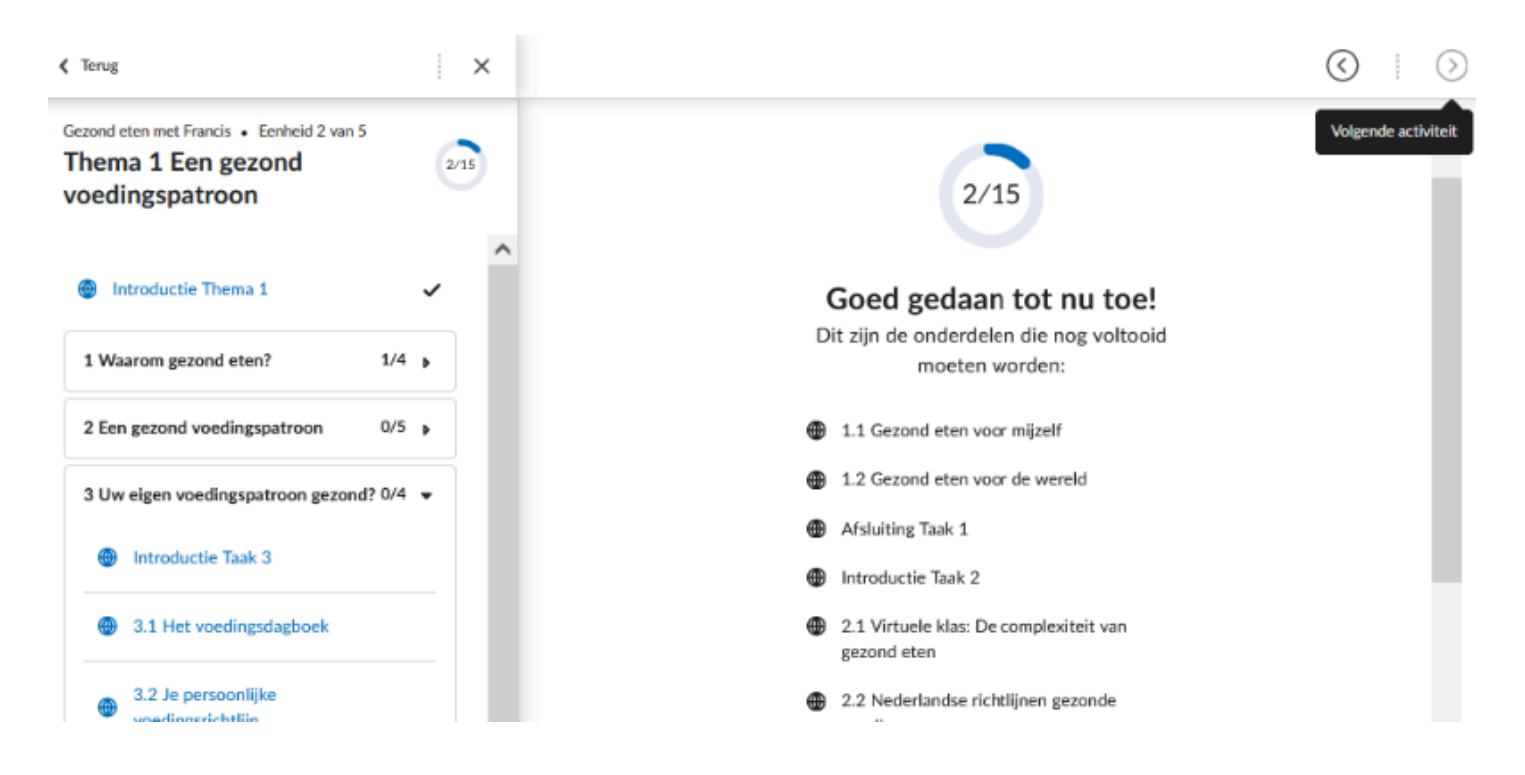